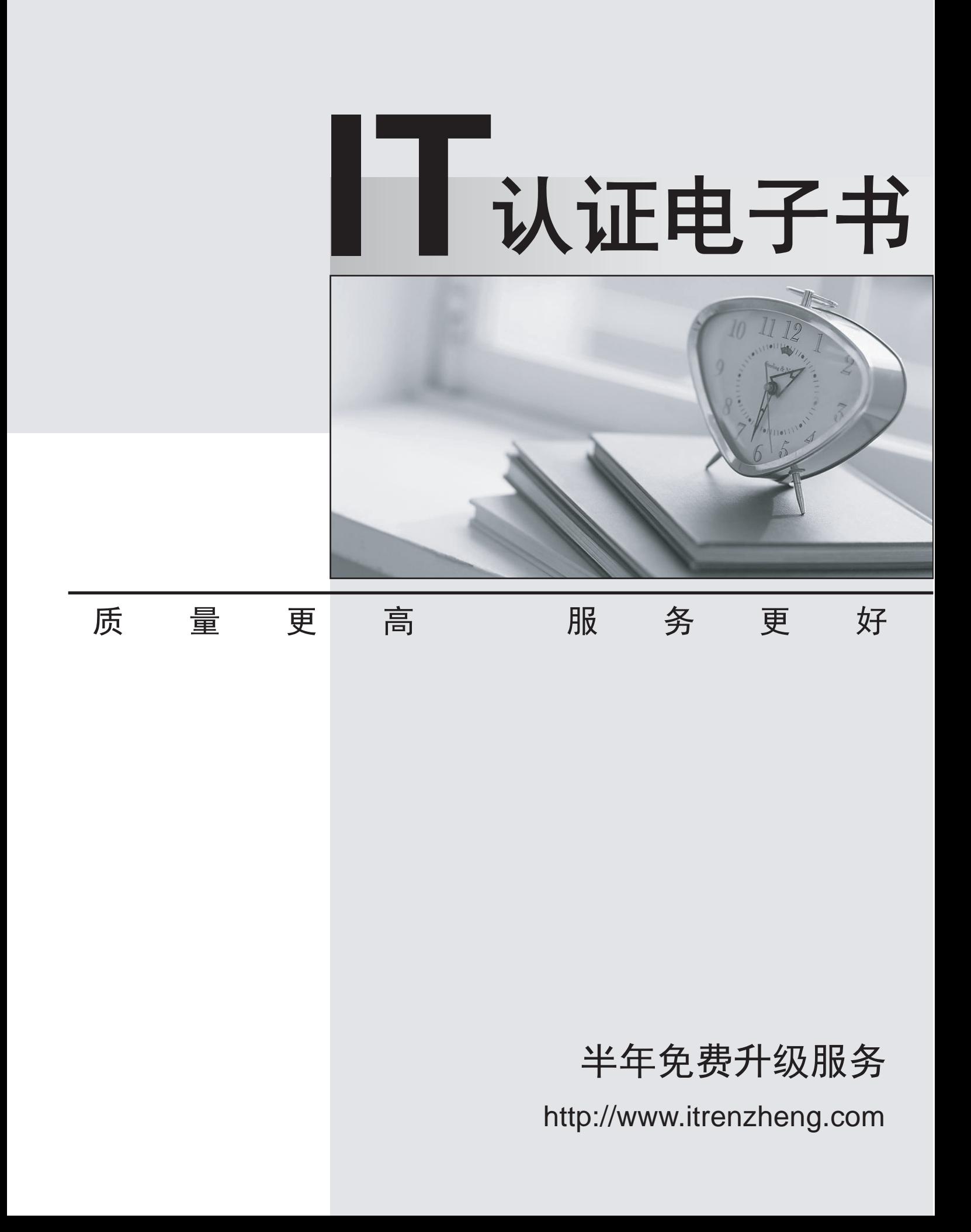

# **Exam** : **C9510-418**

# **Title** : IBM WebSphere Application Server Network Deployment V9.0 Core Administration

# **Version** : DEMO

1.Assuming there are no custom properties defined in current plugin-cfg.xml file, what should be done before running the GenPluginCfg command?

A. Delete the global plugin-cfg.xml in the <profile\_root>/config/cells directory.

B. Delete the current plugin-cfg.xml in the <profile\_root>/config/cells directory.

C. Clear the Enable automated web server configuration processing option in the web server plugin configuration service.

D. Use either the Integrated Solutions Console or the ConfigurewebServerDefinition.jacl script to create a web server definition.

#### **Answer:** B

#### **Explanation:**

Delete the plugin-cfg.xml file in the profile root/config/cells directory before you use the GenPluginCfg command. Otherwise, configuration changes do not persist to the plugin-cfg.xml file.

However, do not delete the plugin-cfg.xml file if you have custom properties that you previously set in it that you need to persist.

Note: You can update the global plugin-cfg.xml file using the administrative console or running the GenPluginCfg command for all of the clusters in a cell.

However, you must delete the config/cells/plugin-cfg.xml file before you update the global plugin-cfg.xml file. If you do not delete the config/cells/plugin-cfg.xml file, only the new properties and their values are added to the global plugin-cfg.xml file. Any updates to existing plug-in property values are not added to the global plugin-cfg.xml file.

2.An administrator installs IBM WebSphere Application Server and an HTTP server, but when configuring the environment, the administrator finds that the WebSphere Plug-in is missing.

Which tool can be used to fix this issue?

- A. Customization Tool Box
- B. IBM Installation Manager
- C. Profile Management Tool
- D. Integrated Solutions Console

### **Answer:** B

#### **Explanation:**

In the WebSphere Integrated Solutions Console, the web server is represented as a specific server type, and you can view or modify all of the configuration properties used in the plugin-cfg.xml file for the web server plug-in from the WebSphere Integrated Solutions Console.

3.How can an administrator deploy or update an EAR, JAR, WAR, or SAR file to an application server or cluster in a development environment?

A. Place the file in the monitored directory.

B. Place the file in the operating system defined temporary directory.

C. Place the file in the operating system defined user home directory for the user that owns the Java process.

D. Email the file to wasadmin@hostname.com, where hotname.com is the host of the IBM WebSphere Application Server.

#### **Answer:** A

#### **Explanation:**

You can install an enterprise application file on an application server or cluster by dragging or copying an enterprise archive (EAR), web application archive (WAR), Java archive (JAR), or Session Initiation Protocol (SIP) archive (SAR) to a monitored directory.

4.An administrator notices that the Message Driven Beans (MDBs) are slow to complete, and decides to increase the 'Maximum concurrent MDB invocations per endpoint'.

Which thread pool should be tuned to ensure it can run the maximum number of MDBs without waiting? A. Default

- B. WebContainer
- C. SIBJMSRAThreadPool
- D. WMQJCAResourceAdapter

## **Answer:** D

## **Explanation:**

The thread pool WMQJCAResourceAdapter is referenced by the WebSphere MQ (WMQ) resource adapter inbound delivery to MDB's. When WebSphere MQ resource adapter is used in conjunction with the activation specs, the resource adapter's Work Manager uses the values defined for the WMQJCAResourceAdapter for utilizing the total number of threads defined.

Ideally the default values provides for the WMQJCAResourceAdapter will be sufficient for the resource adapter. But in case there is an heavy load on the system processing huge number of messages, you can increase the maximum number of threads the thread pool can hold.

5.What does the –Dcom.ibm.webshpere.alarmthreadmonitor.generate.javacore JVM argument do?

- A. Creates a javacore dump when a thread is hung
- B. Generates a Trace message that a javacore should be generated
- C. Generates a SystemOut message that a javacore should be generated
- D. Allows the administrator to choose whether or not to generate a javacore when a hang is detected **Answer:** A

# **Explanation:**

If you want to monitor the activity of threads on which system alarms execute, add the following JVM generic arguments to the server settings.

-Dcom.ibm.websphere.alarmthreadmonitor.generate.javacore

Set to any value to cause a javacore dump to be created when an hung system alarm thread is detected. The threads section of the javacore dump can be analyzed to determine what the reported thread and other related threads are doing.